# WATEVIDO 장치

# **Confidence**

김원석 (팀장) 조영재 이정현 조선대학교 컴퓨터공학부

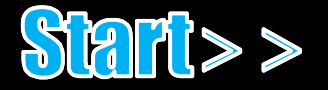

### contents

Motive

Goal

Detail

Demo

 $\blacktriangleright$  Utilization

Development Environment

Role Division

 $DQ8A$ 

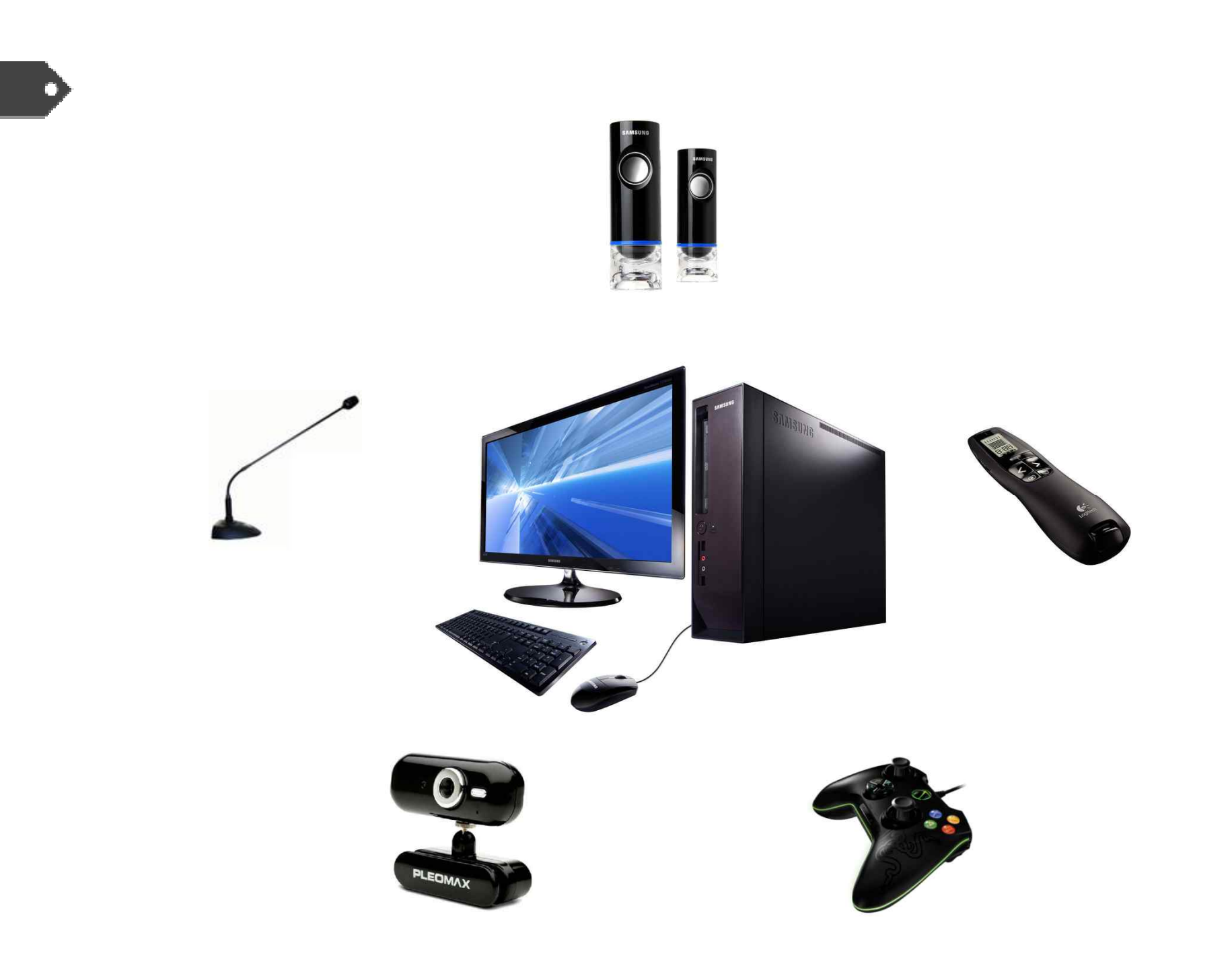

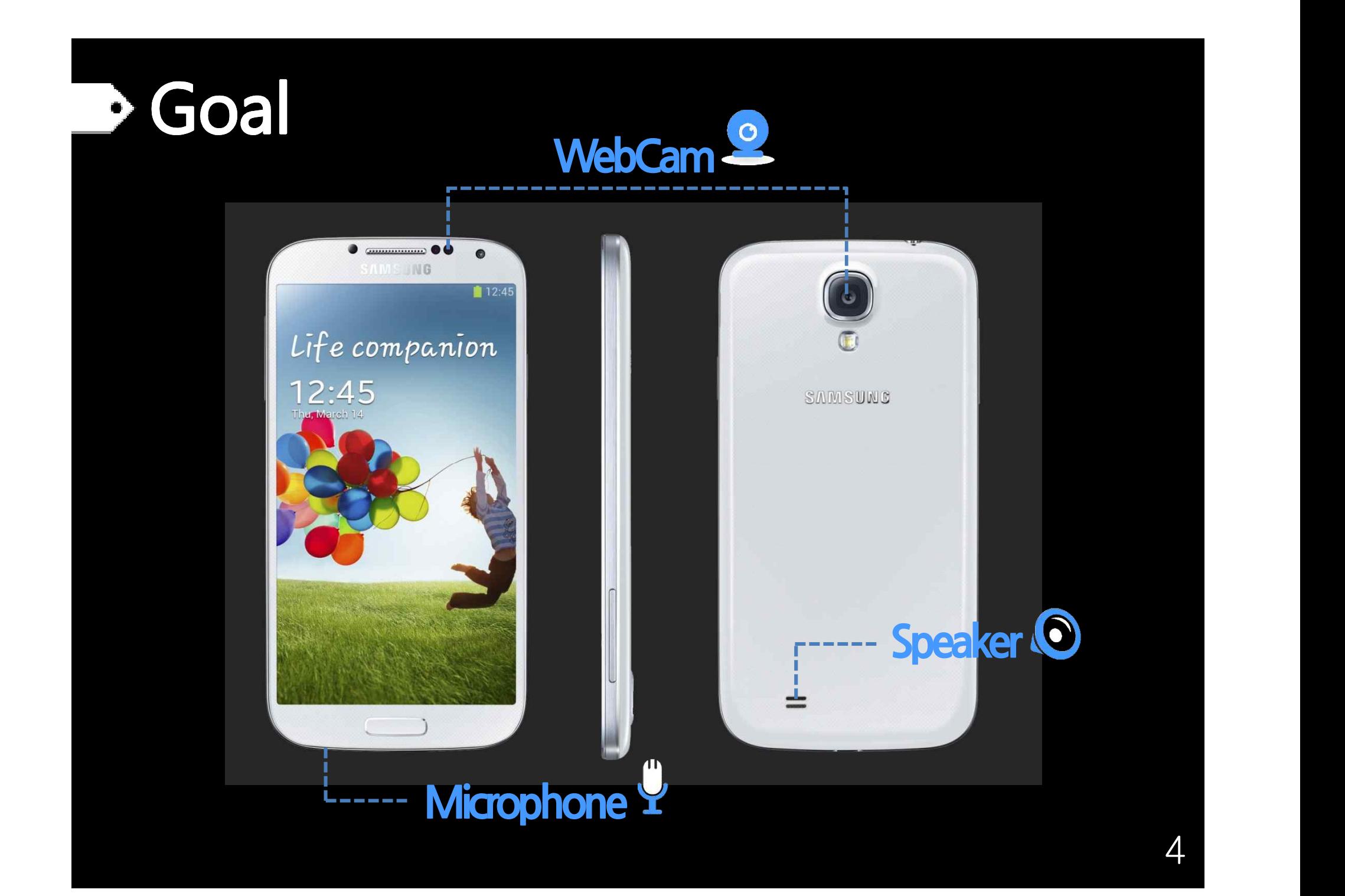

D

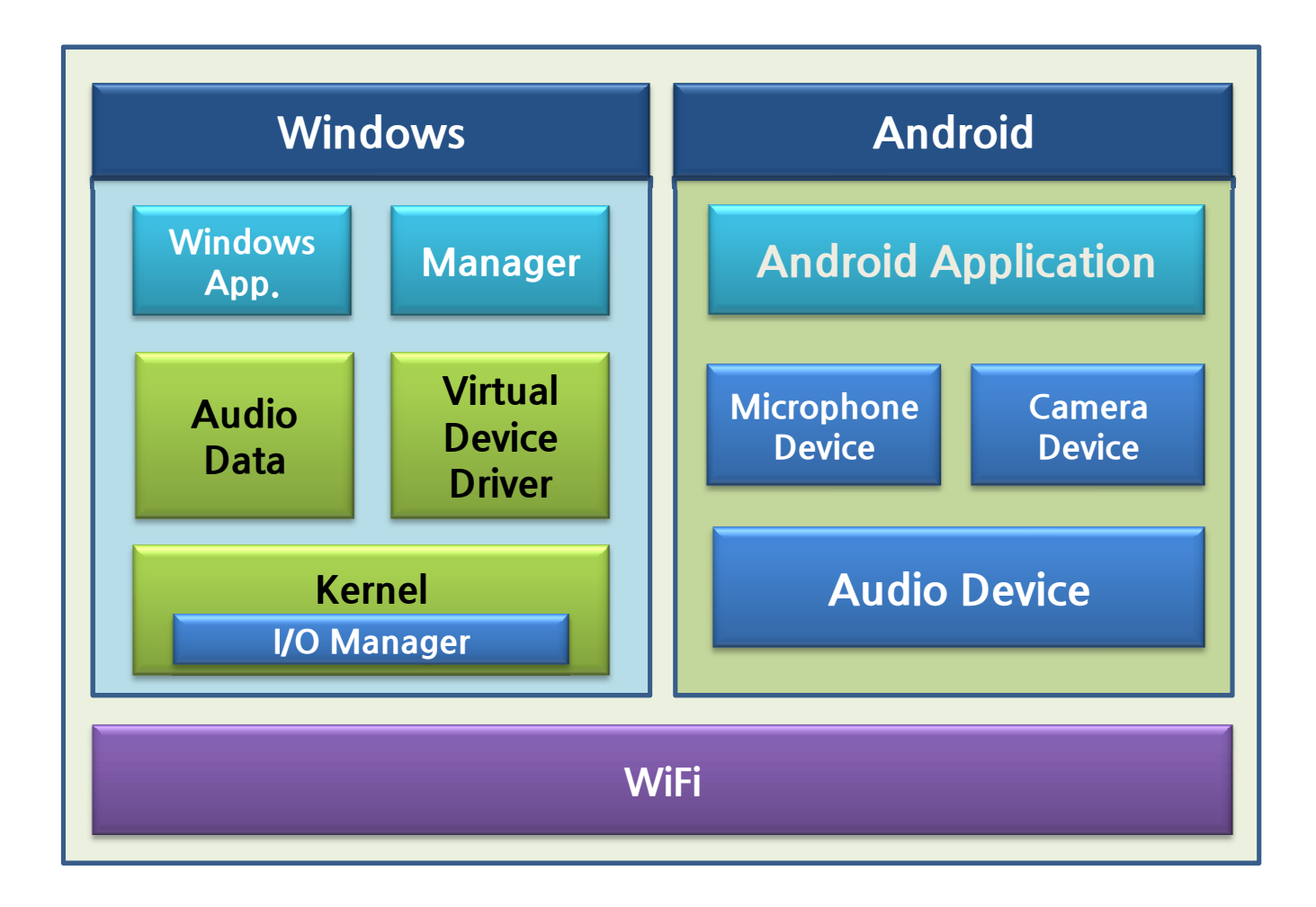

### Detail - User Scenario

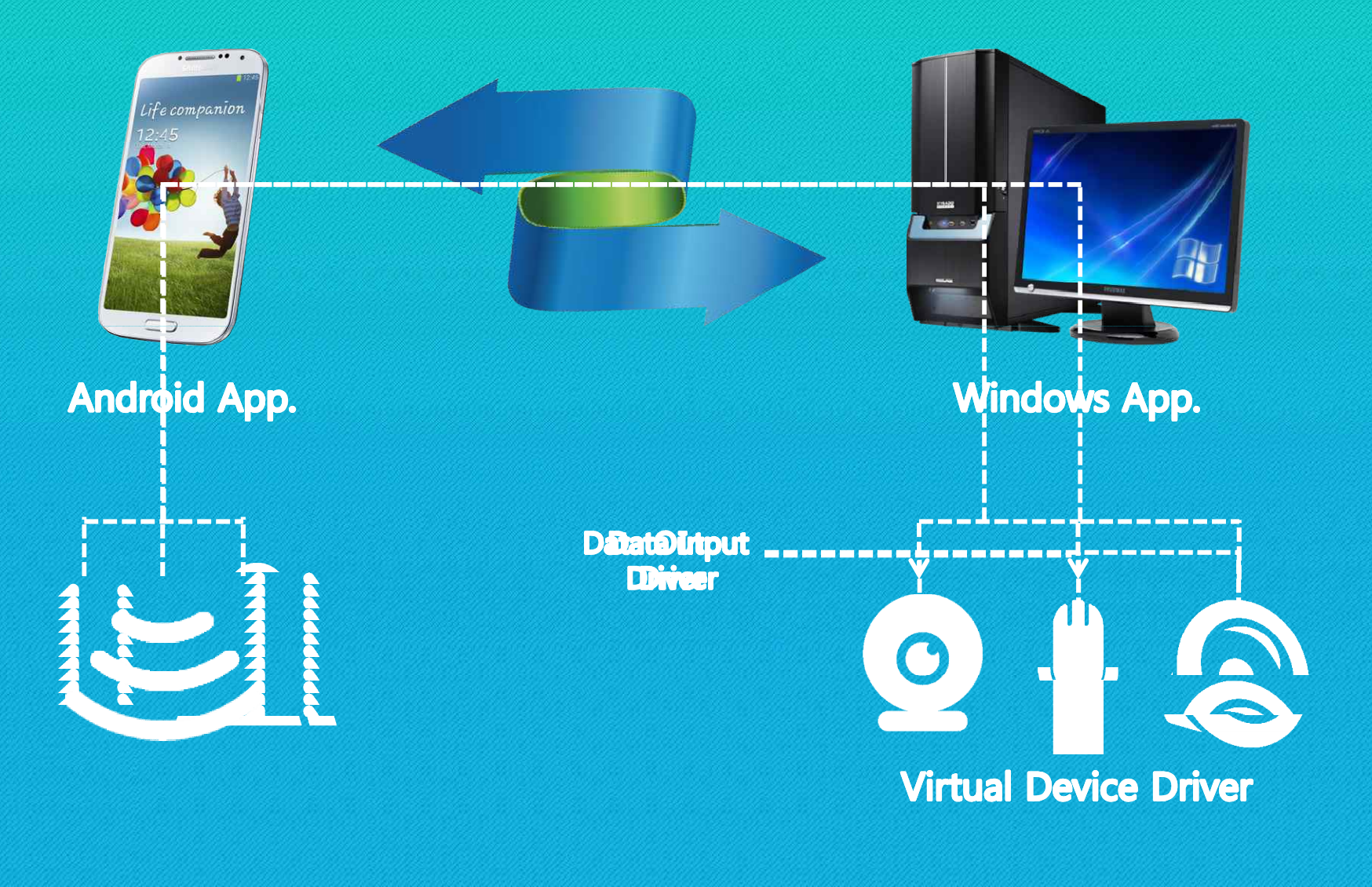

## Detail - Android App.

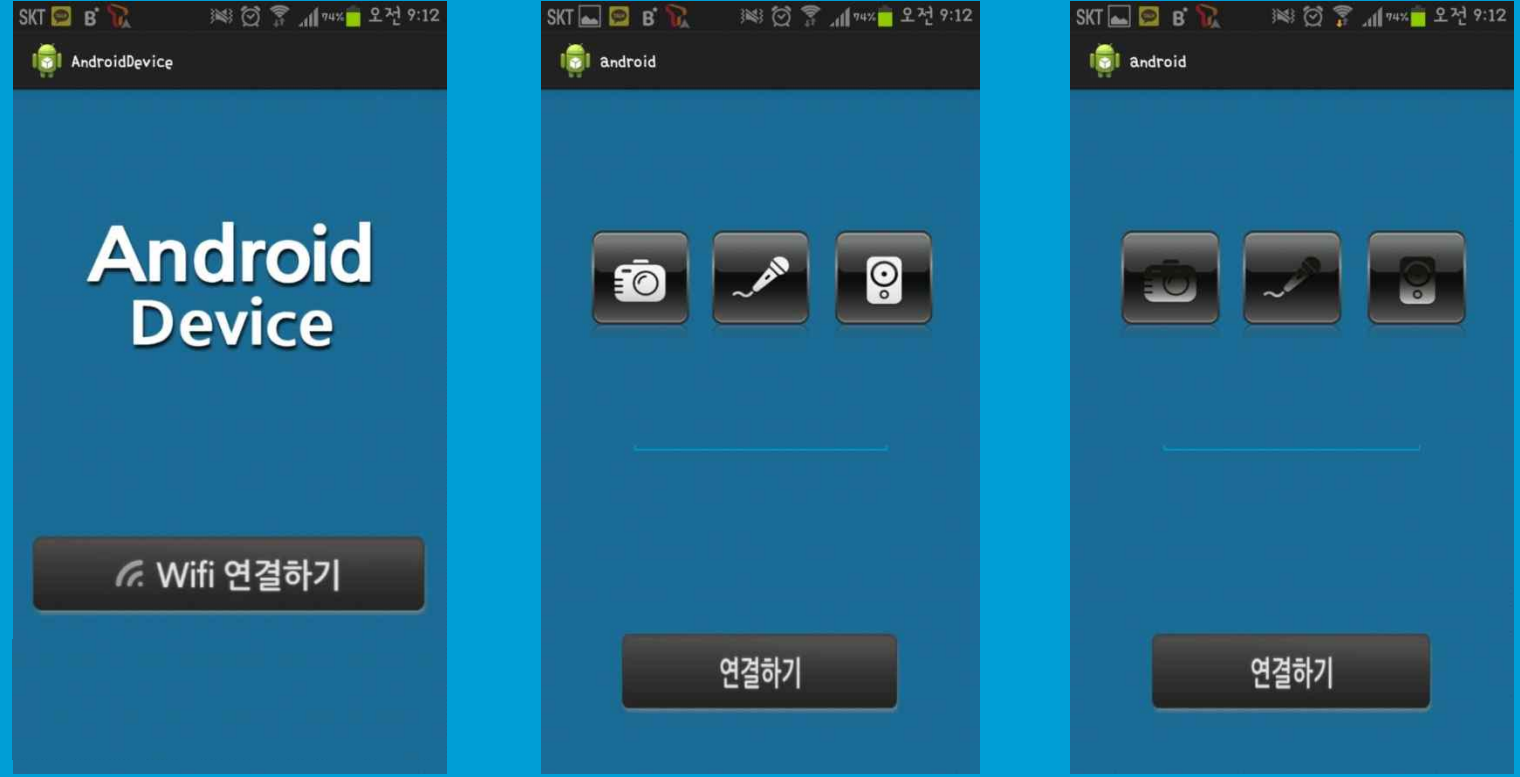

### **Detail** - Android App.

- **Recording on Microphone Device** 
	- **- UsingAndroidAudioRecord API**
	- **Propertion Recording Option**

ü **SampleRate:44100Hz** ü **Channel:CHANNEL\_IN\_STEREO(2Ch)**

ü **AudioFormat :ENCODING\_PCM\_16BIT**

- **Audio Output on Speaker Device** 
	- **- AndroidProcessheap→AudioBuffer** → **Audio Track**
- **Using UDP socket communication**

# Detail - Windows App.

- **App, Driver IOCTL Communication** 
	- **-** Using Direct I/O (MDL)
	- **- Two-WayCommunication Two-WayCommunication**
- **Convert JPEG to RGB** 
	- **- VirtualWebcamDriverInputFormat:RGB,YUV VirtualWebcamDriverInputFormat:RGB,YUV**
- **Using UDP socket communication**

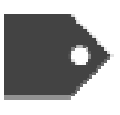

### • Virtual Microphone Driver

- Modifying MSVAD(Microsoft Virtual Audio Driver)

### **Sample Driver**

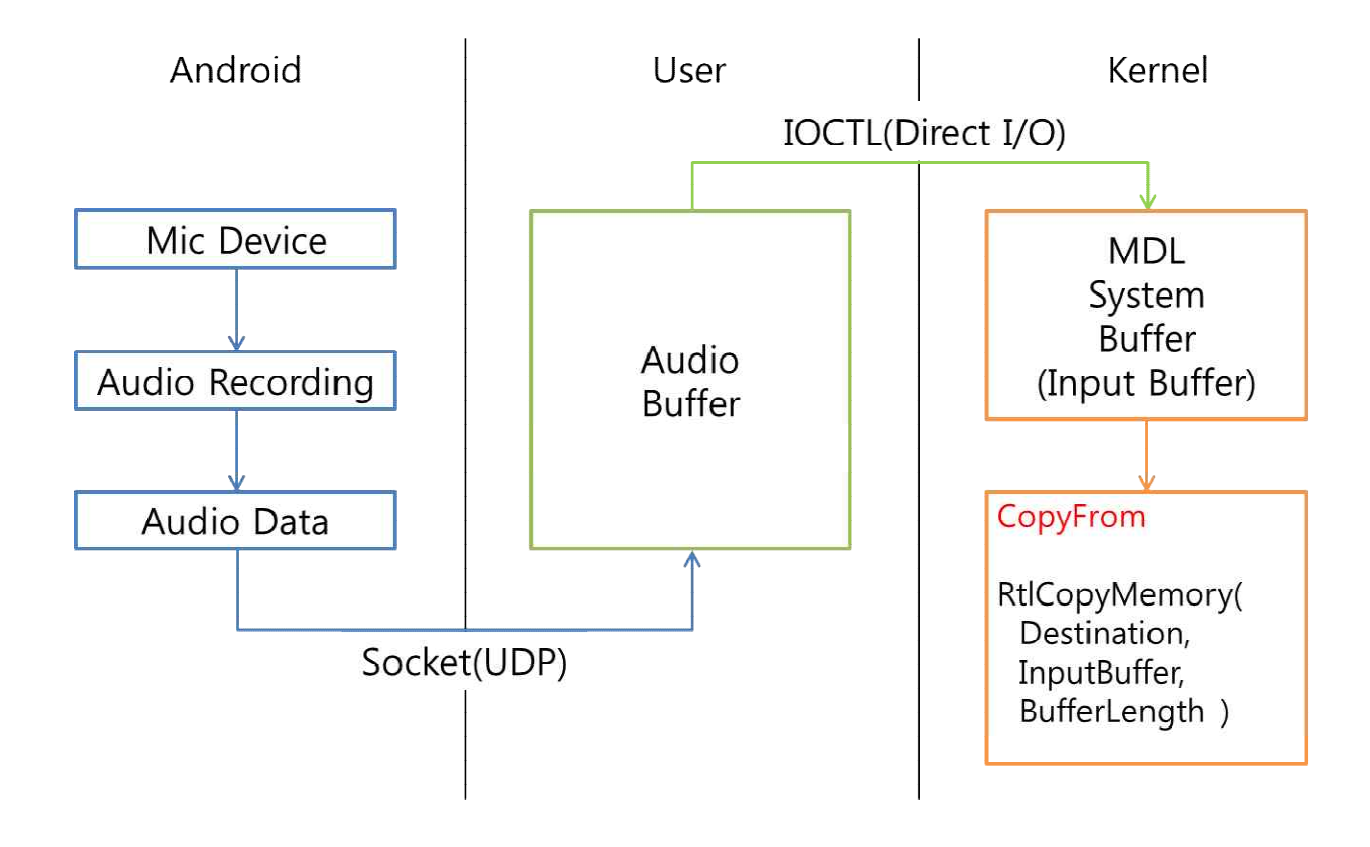

- **Virtual Speaker Driver** 
	- Modifying MSVAD(Microsoft Virtual Audio Driver) **Sample Driver**

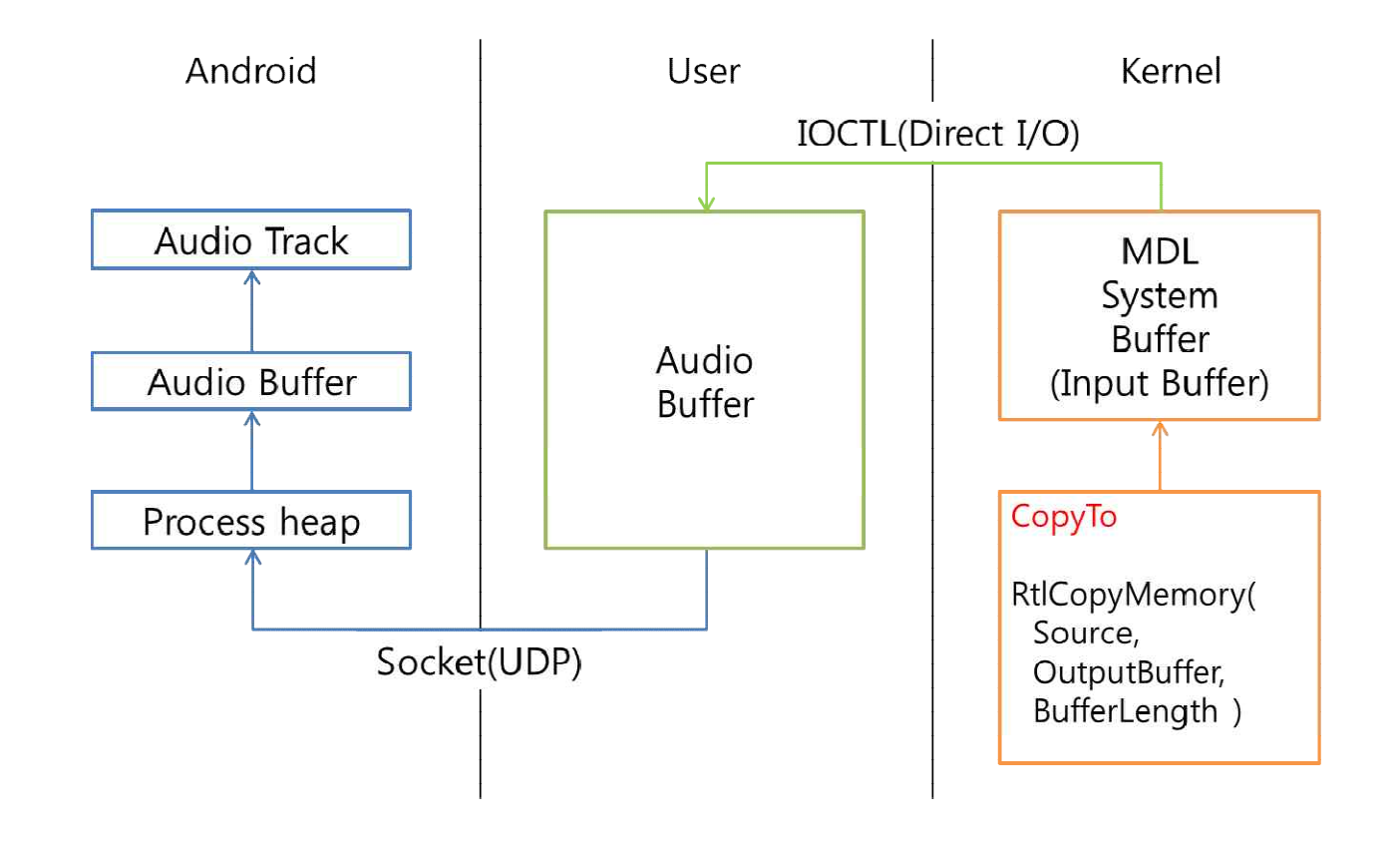

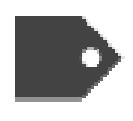

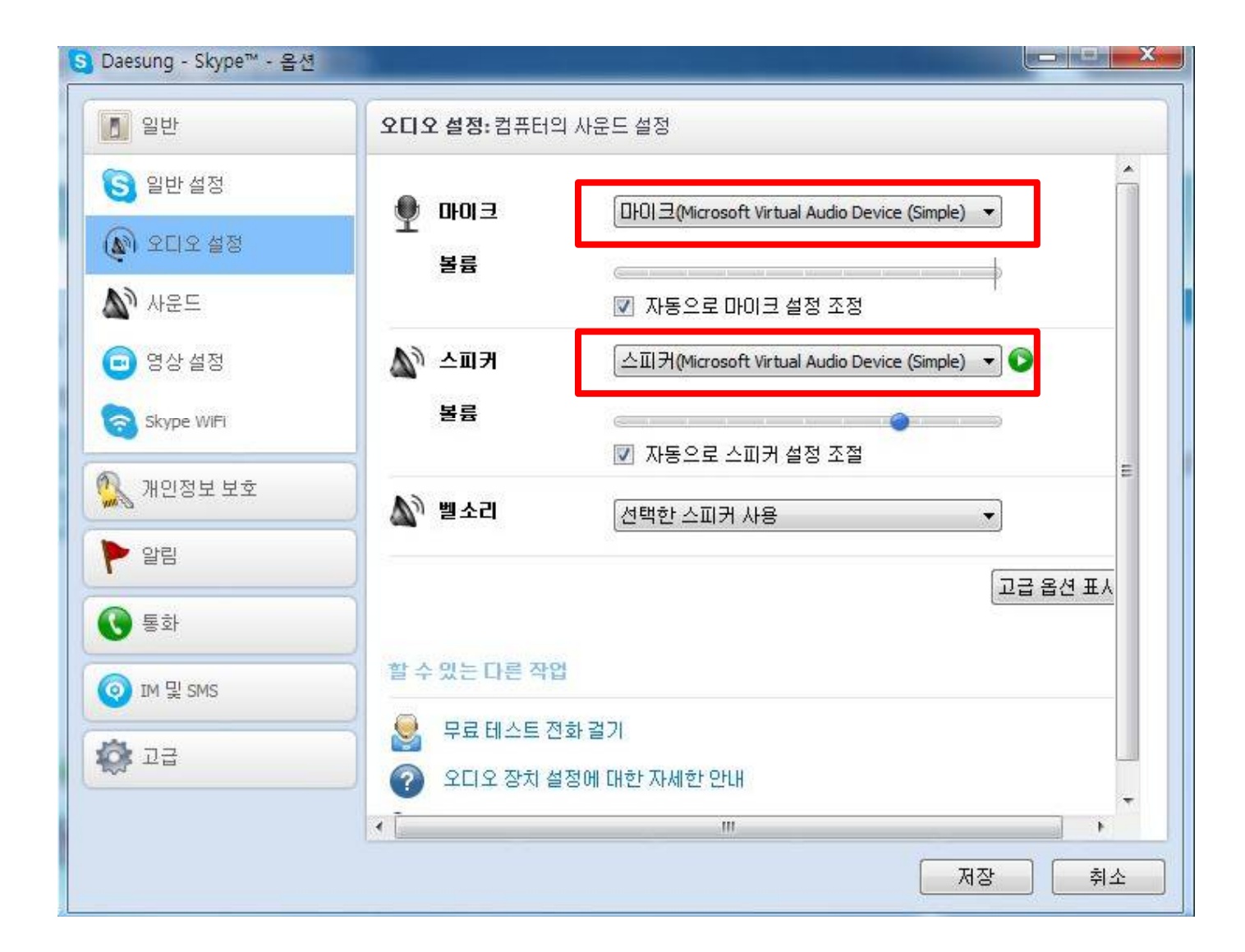

- **VirtualWebcamDriver**
	- **- ModifyingAVStream SampleDriver**
	- **- VideoData FormatRGB(NateOn),YUV(Skype)**

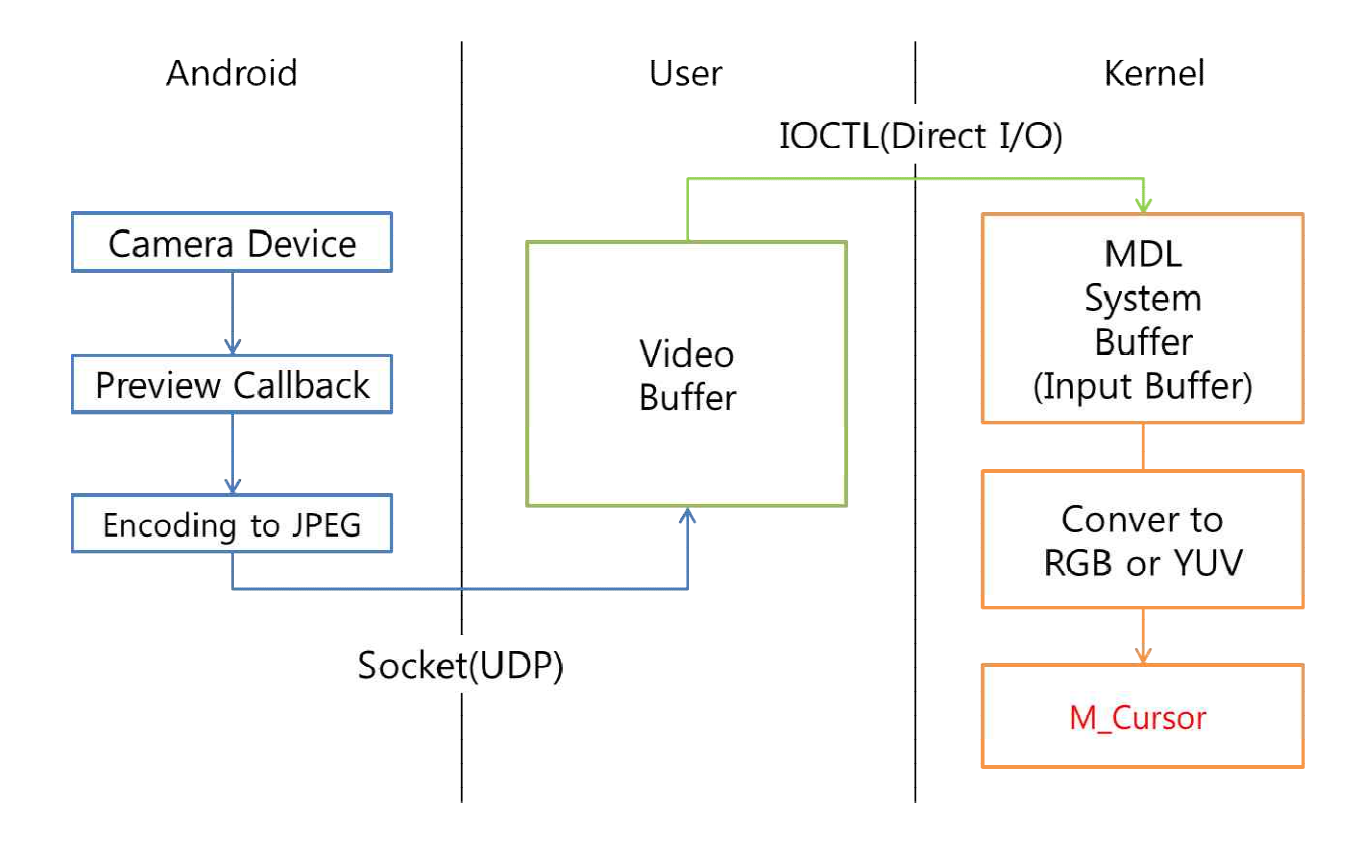

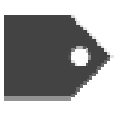

### • **VirtualWebcamDriver**

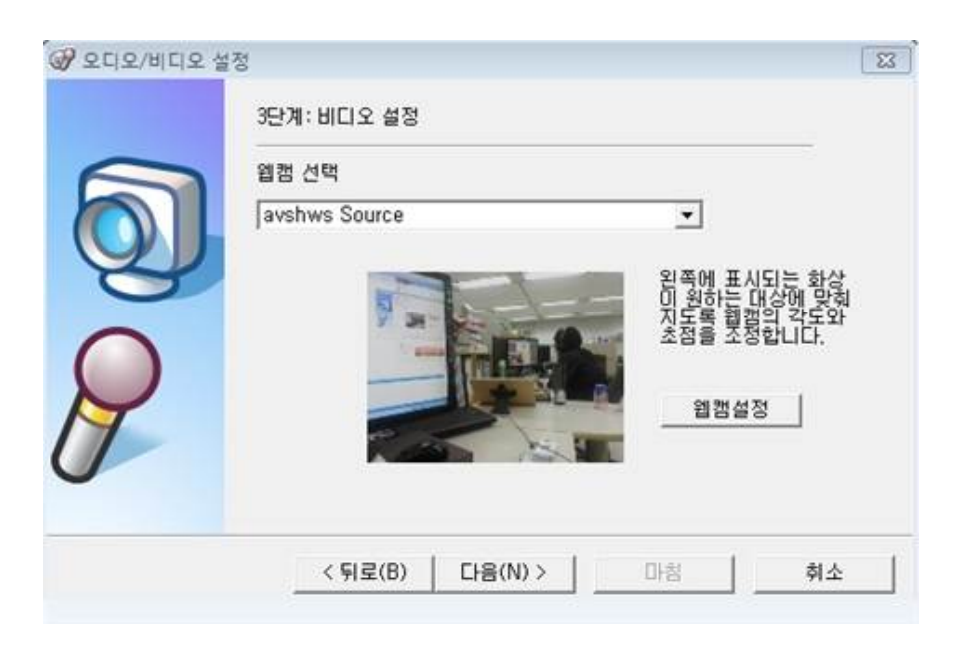

<NateOn RGB Format>

### <Skype YUV Format>

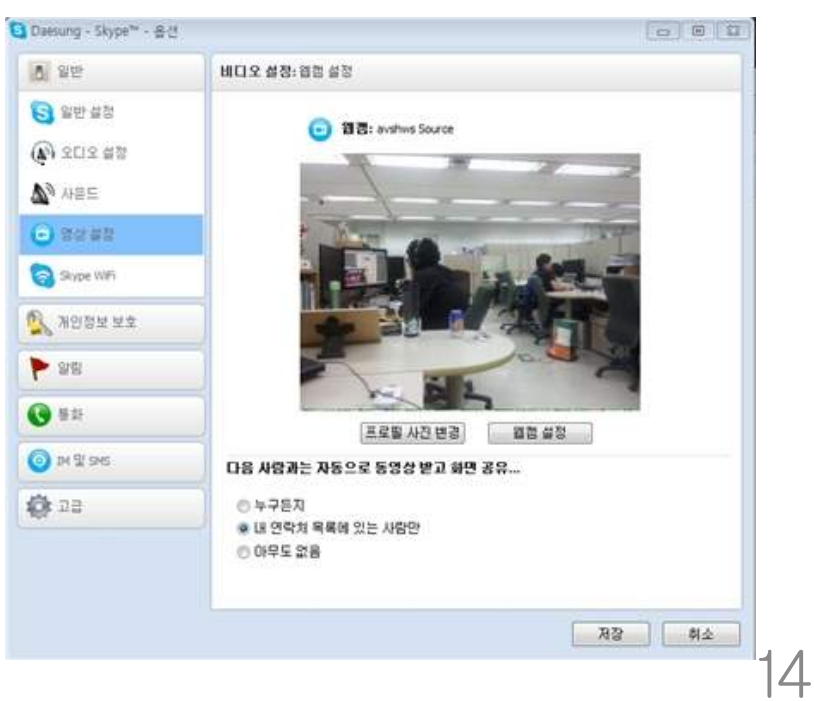

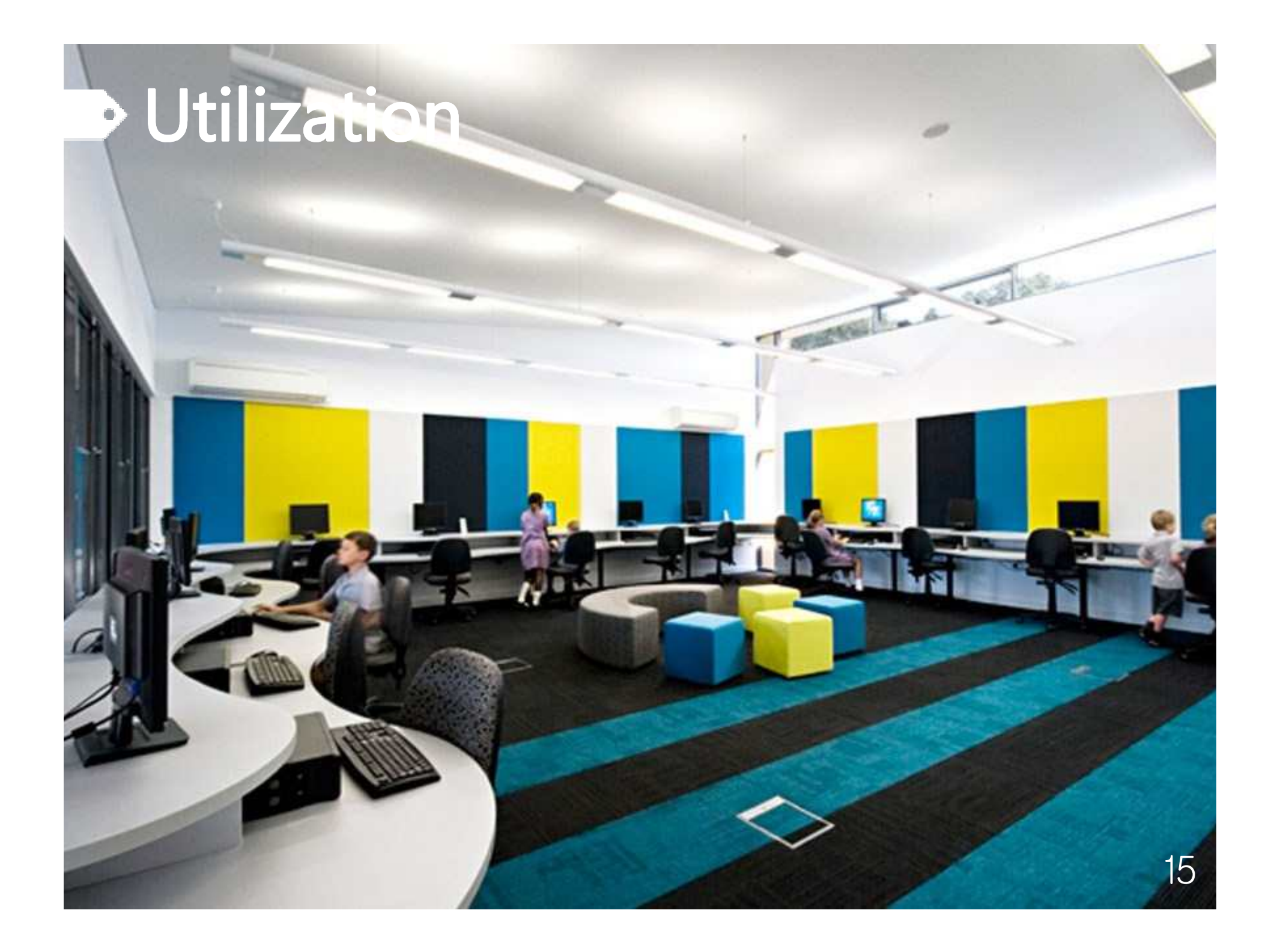

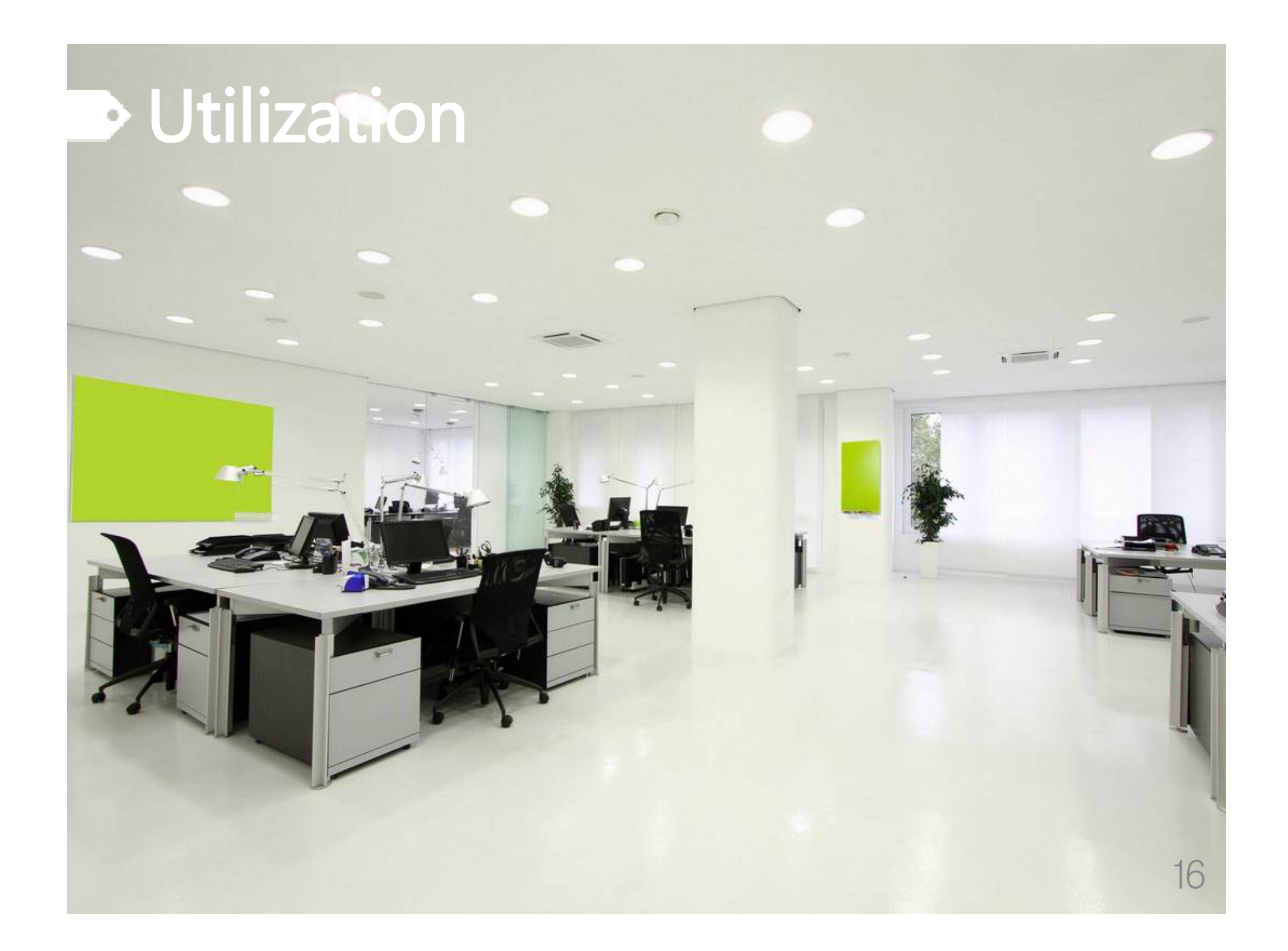

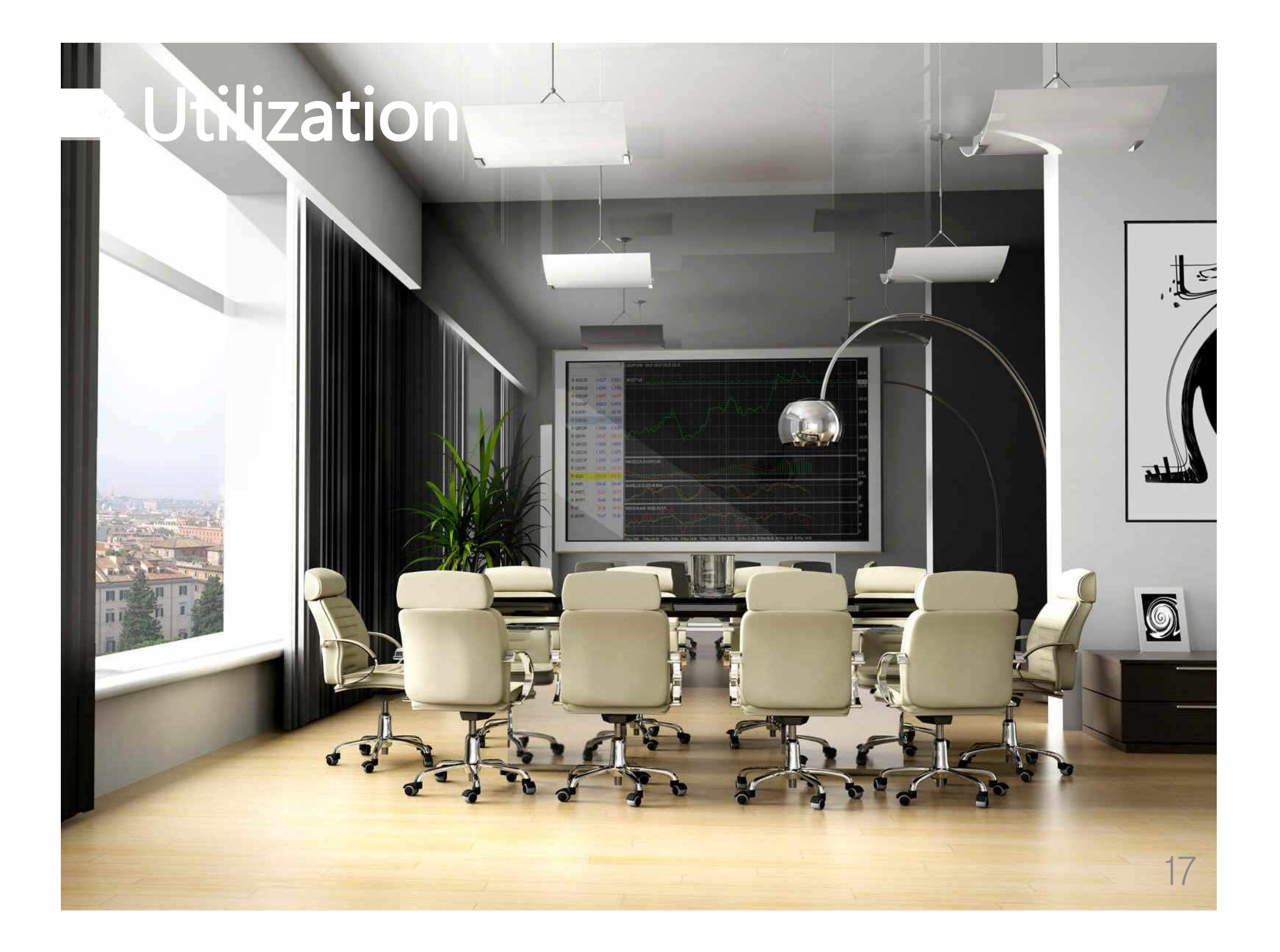

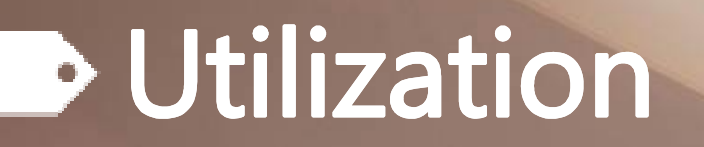

m.

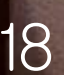

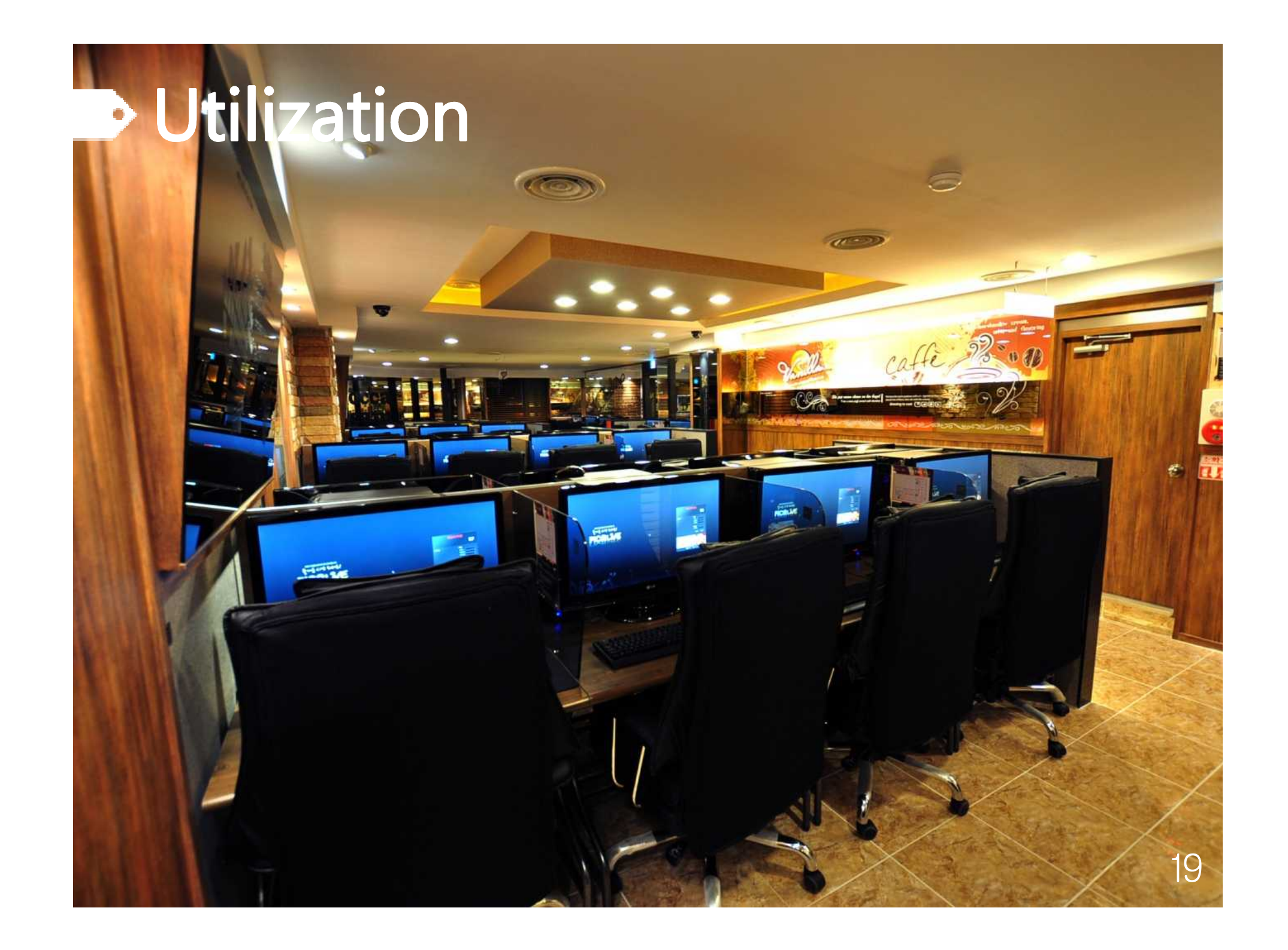

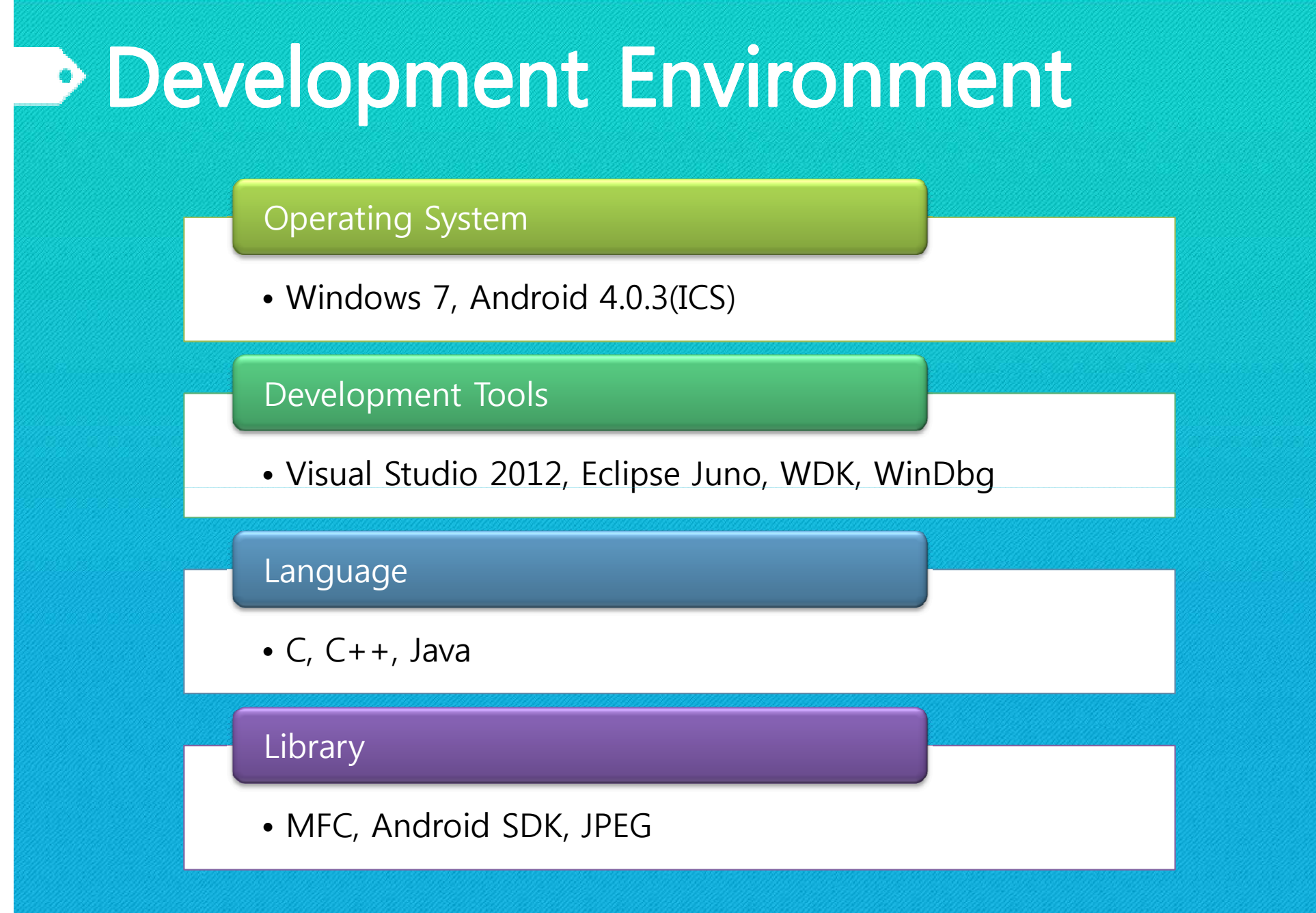

# **B** Role Division

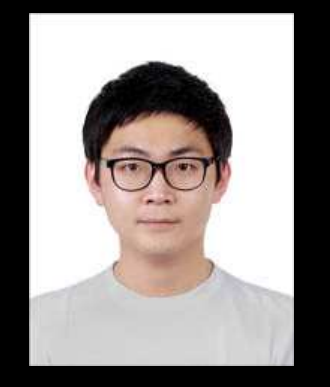

#### Kim, WonSeok(PL)

- Windows Application
- PC to Android Communication
- WiFi connection
- Voice Transmission
- Image Output
- Virtual Audio Driver

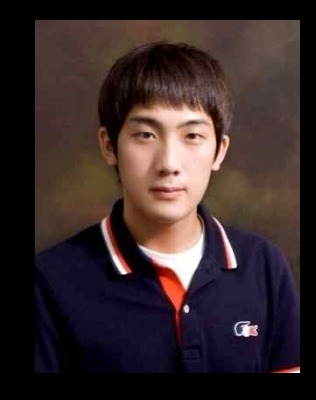

#### Lee, JeongHyeon

- Virtual Audio Driver Development
- Virtual WebCam Driver Development
- Kernel Communication

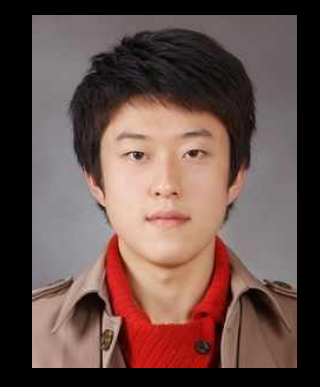

#### Jo, YoungJae

- Android Application
- Android to PC Communication
- WiFi connection
- Image Transmission
- Voice Output
- Virtual WebCam Driver

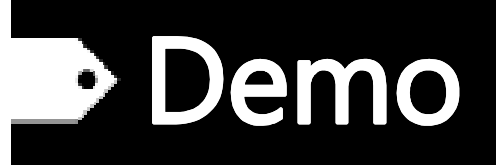

2013년 전세계 스마트폰 보급률 1위  $\hat{r}$ 

22

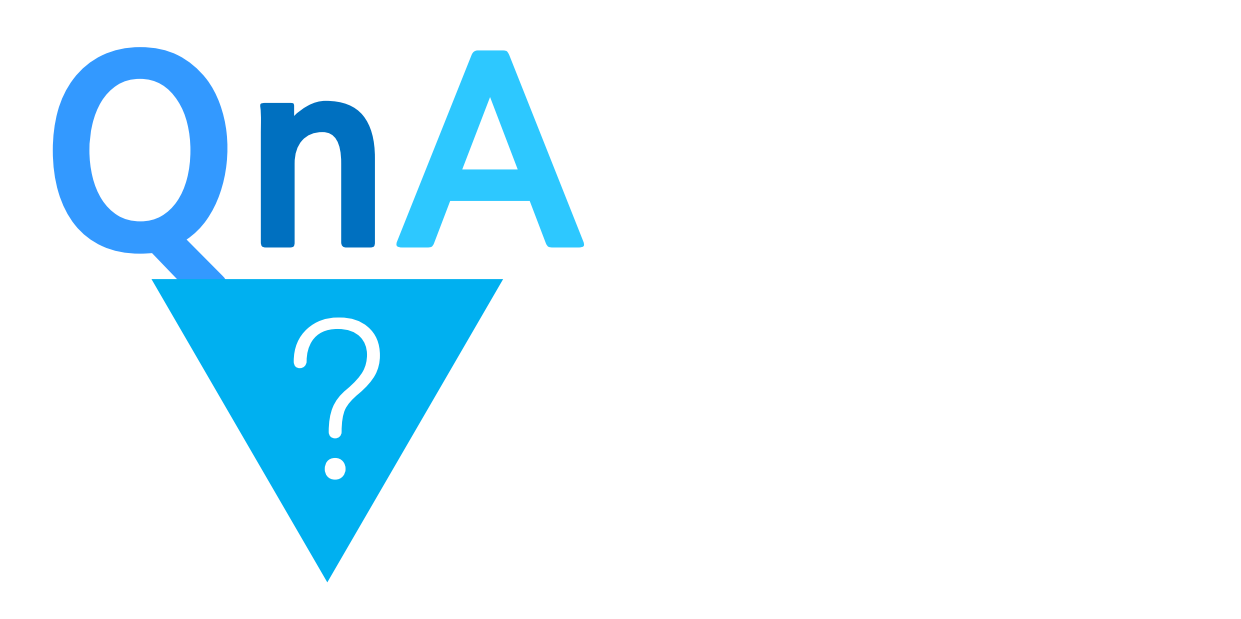

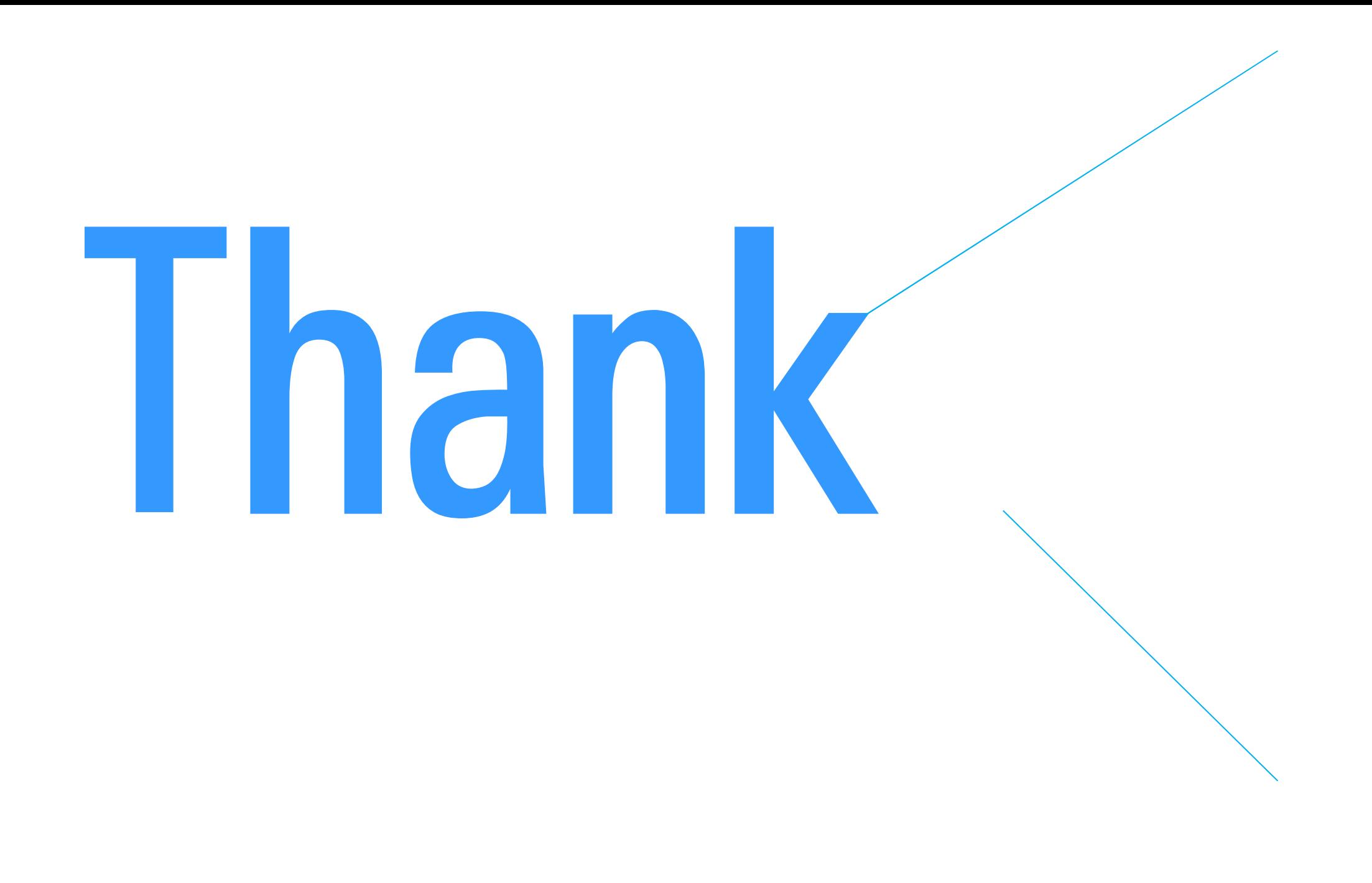